# **UofS Pulse Binfo Germplasm Documentation**

*Release 1*

**Shen Y, Sanderson LA, Tan R. University of Saskatchewan, Pulse** 

**May 12, 2023**

## Contents:

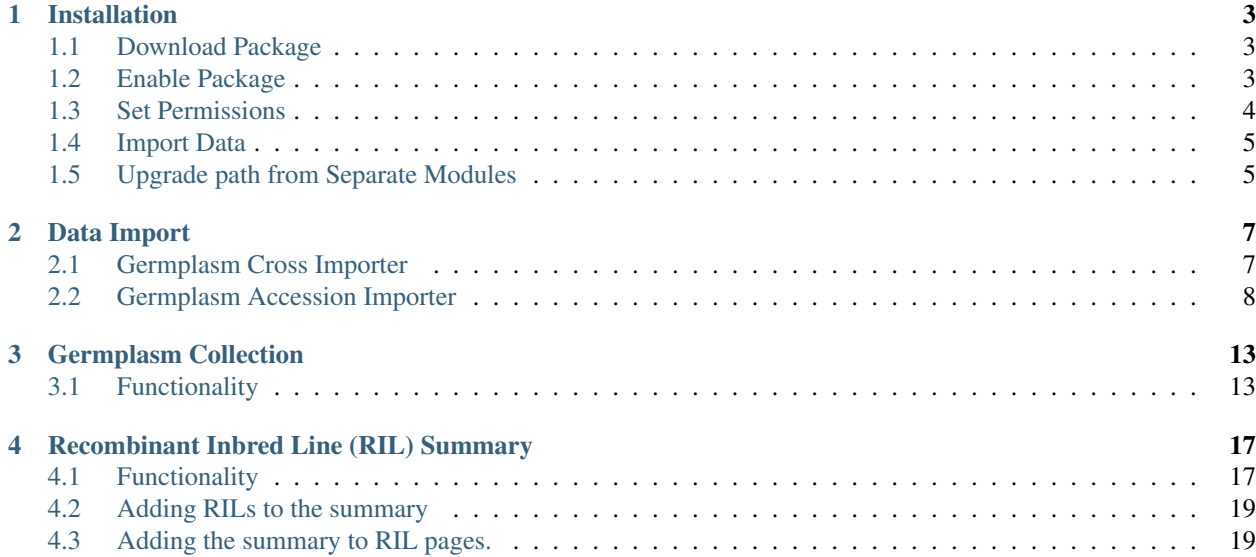

Note: This package of modules enhances the germplasm support in Tripal Core with support for both Breeding Programs and Germplasm Genebanks.

## CHAPTER<sup>1</sup>

## Installation

<span id="page-6-0"></span>Note: It is recommended to clear cashes regularly in this installation processes.

### <span id="page-6-1"></span>**1.1 Download Package**

The package is available as one repository for [Pulse Bioinformatics, University of Saskatchewan](https://github.com/UofS-Pulse-Binfo) on GitHub. Recommended method of downloading and installation is using git:

```
cd [your drupal root]/sites/all/modules
git clone https://github.com/UofS-Pulse-Binfo/kp_germplasm.git
```
## <span id="page-6-2"></span>**1.2 Enable Package**

The module can be enabled in "Home » Administration » Tripal » Modules" by select the checkbox under "EN-ABLED" column (as shown in above image) and then click on "Save Configuration" button by the bottom of page.

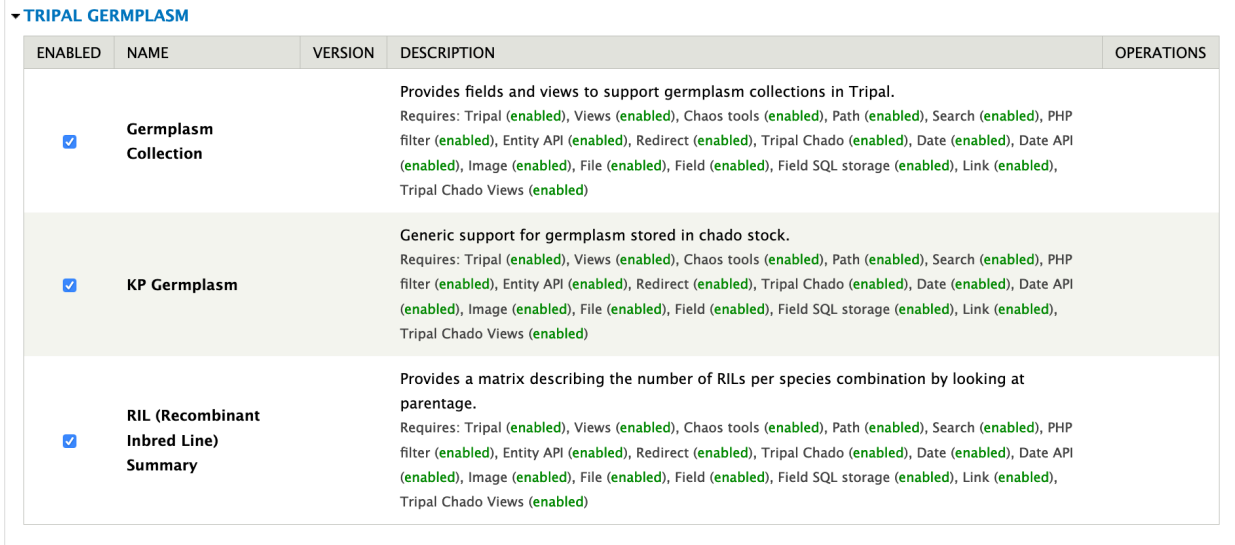

Another method that can enable our module is using drush:

```
drush pm-enable kp_germplasm
drush pm-enable rilsummary germpcollection
```
Note: In this step, module required ontologies and controlled vocabularies will be inserted into Chado. Make sure to run any Tripal jobs created by these modules before continuing.

## <span id="page-7-0"></span>**1.3 Set Permissions**

By default, permission of using both importers in this module is not set. It can be configured in "Home » Administration » People » Permissions".

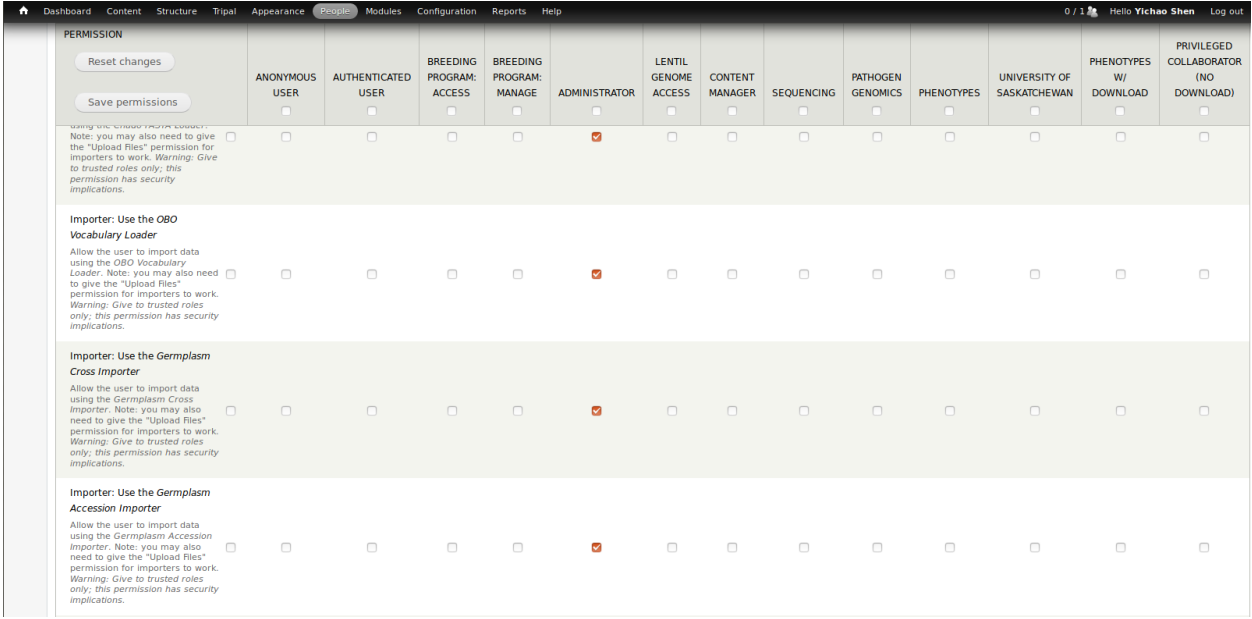

### <span id="page-8-0"></span>**1.4 Import Data**

After the module is installed and enabled, both Germplasm Cross Importer and Germplasm Accession Importer should be ready to use in "Home » Administration » Tripal » Data Loader".

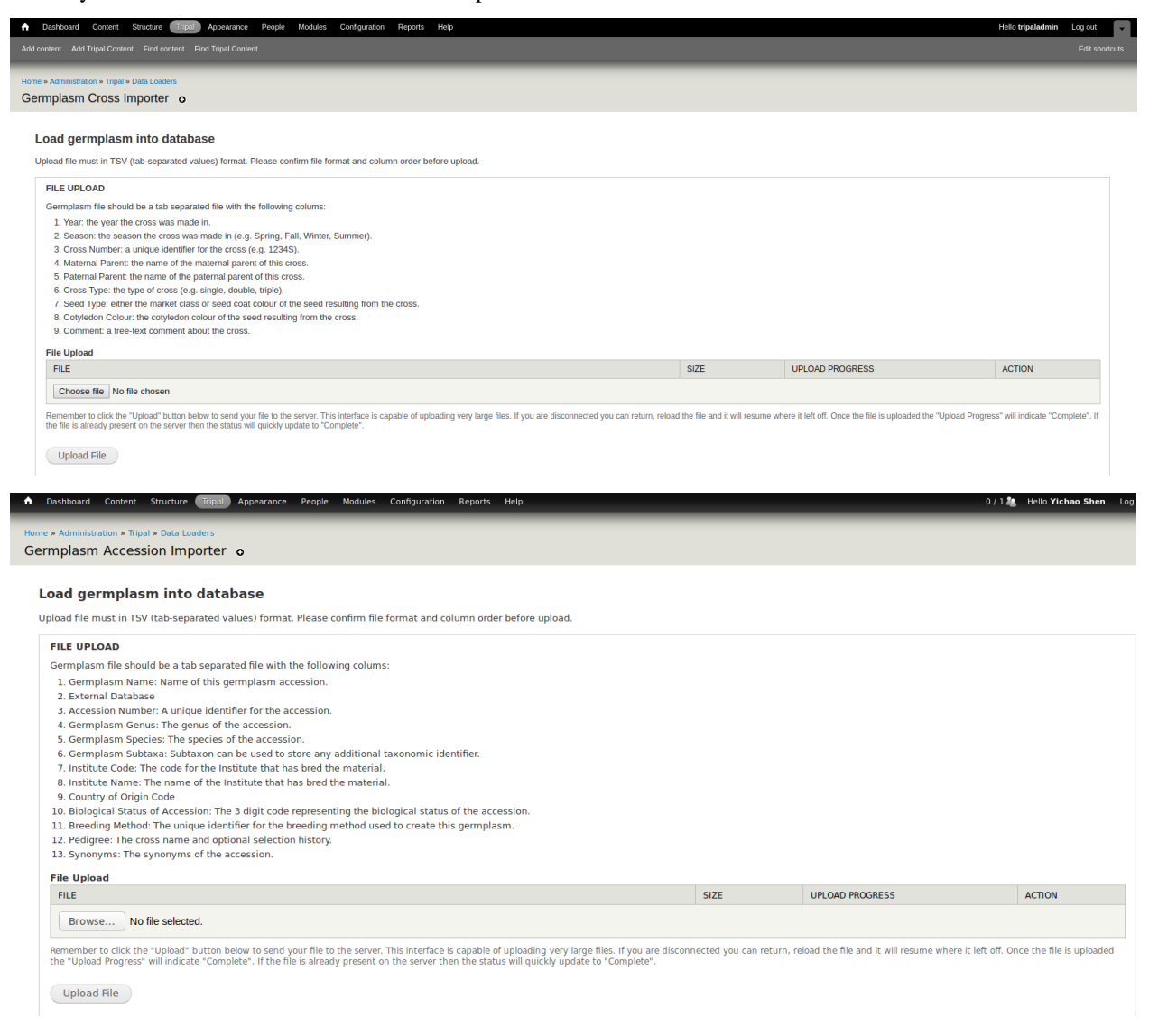

For more information on the importers, See the Data Import section of these docs.

Note: The importers add data to from your file into Chado. You then need to publish that data by going to Admin > Content > Tripal Content > Publish and selecting either "F1" for crosses or "Germplasm Accessions".

### <span id="page-8-1"></span>**1.5 Upgrade path from Separate Modules**

This package includes modules which used to stand alone (germ\_summary, tripal\_germplasm\_importer, germcollection). To upgrade,

1. Take note of any existing configuration both in Tripal > Extensions and Structure > Tripal Content Types.

- 2. Disable and uninstall the existing modules. This will not delete any data in chado; however, you will need to re-configure the functionality.
- 3. Remove the old module directories.
- 4. Clone this package and re-install the modules
- 5. Re-apply the configuration you took note of above.

Warning: You may need to re-configure after upgrading to this package so take careful note of your original configuration.

Note: The functionality from separate modules will still be available in this package and any new functionality will be developed here. Additionally, germ\_summary has been renamed to rilsummary to reflect it's focus on RILs.

# CHAPTER 2

### Data Import

<span id="page-10-0"></span>Import for Germplasm Accessions and Breeding Crosses are currently supported by this module. The accession import supports BrAPI-compliant metadata in a simple table-based format. For more information, see the following full descriptions of each importer.

## <span id="page-10-1"></span>**2.1 Germplasm Cross Importer**

#### **2.1.1 Prepare a Germplasm Cross File**

Germplasm Cross Importer allows bulk load germplasm crosses into a database. Germplasm cross file needs to follow a specific templet to be able to upload. The following columns must include:

- 1. Year: the year the cross was made in
- 2. Season: the season the cross was made in
	- 2.1 Make sure to have the full name of a season
- 3. Cross Number: a unique identifier for the cross (e.g. 6673S)

3.1 Cross number may already exist in database, double check to make sure the cross number matches exactly the stocked name in database

4. Maternal Parent: the name of the maternal parent of this cross

4.1 Name of the maternal parent may already exist in database, double check to make sure the cross number matches exactly the stocked name in database

5. Paternal Parent: the name of the paternal parent of this cross

5.1 Name of the paternal parent may already exist in database, double check to make sure the cross number matches exactly the stocked name in database

6. Cross Type: the type of cross (e.g. Single Cross, Back Cross)

6.1 Cross type information may be able to find from Cross number. A capitalized letter tends to appear within a cross number, which indicates the Cross type. "S" stands for single cross, "M" stands for multiple cross, "T" stands for triple cross, and "B" stands for back cross. The letter may also be found in low case or missing.

- 7. Seed Type: either the market class or seed coat colour of the progeny
- 8. Cotyledon Colour: the cotyledon colour of the seed resulting from the cross
- 9. Comment: a free-text comment about the cross

Add more columns as needed (e.g. Seed coat, Male Cotyledon Color, Female Cotyledon Color).

#### **2.1.2 Prefix and Organism**

Organism must be selected from dropdown menu before upload. Prefix text box is optional to fill in and default the value is 'GERM'. The uniquename for each germplasm will be 'GERM' followed by it's [stock id](https://laceysanderson.github.io/chado-docs/stock/tables/stock.html) but user can give a unique prefix to replace 'GERM'.

```
Prefix
Please give a prefix for this germplasm cross. Unique names for germplasm contained in file will be this prefix followed by stock id. Unique prefix can help you track this germplasm in the future,<br>and default prefix is GER
NOTE: unique names for existed germplasm cross will be updated with new prefix too.
```
#### Organism<sup>\*</sup>

- Select -Select the organism for germplasm file you would like to upload

(Import File

#### **2.1.3 Bulk load germplasm crosses**

As Chado is the data store for Tripal, germplasm corsses will be saved in five [chado tables:](https://laceysanderson.github.io/chado-docs/index.html) cv, cvterm, stock, stockprop, and stock\_relationship in this module.

- required control vocabularies (CVs) and CV terms will be checked before data loading
- germplasm crosses will be loaded into table stock
- properties for each germplasm will be loaded into table stockprop
- relationships with parents for each germplasm will be loaded into table stock\_relationship

### <span id="page-11-0"></span>**2.2 Germplasm Accession Importer**

#### **2.2.1 File Upload**

Format requirements for upload files can be found easily in UI while using this module.

#### **FILE UPLOAD**

Germplasm file should be a tab separated file with the following colums:

- 1. Germplasm Name: Name of this germplasm accession.
- 2. External Database: The institution who assigned the following accession.
- 3. Accession Number: A unique identifier for the accession.
- 4. Germplasm Genus: The genus of the accession.
- 5. Germplasm Species: The species of the accession.
- 6. Germplasm Subtaxa: Subtaxon can be used to store any additional taxonomic identifier.
- 7. Institute Code: The code for the Institute that has bred the material.
- 8. Institute Name: The name of the Institute that has bred the material.
- 9. Country of Origin Code: 3-letter ISO 3166-1 code of the country in which the sample was originally.
- 10. Biological Status of Accession: The 3 digit code representing the biological status of the accession.
- 11. Breeding Method: The unique identifier for the breeding method used to create this germplasm.
- 12. Pedigree: The cross name and optional selection history.
- 13. Synonyms: The synonyms of the accession.

Note: For column 2 (External Database), the name in file must exist in your database in chado table:db already.

For column 12 (Pedigree), pedigree information is recommended to save in format of maternal-parent-name/ paternal-parent-name.

For column 13 (Synonyms), multiple synonyms are allowed but must be separated by semi-colons (e.g.  $\frac{\text{syn1}}{\text{syn2}}$ ; syn3).

#### **2.2.2 Select Genus**

Genus of the accessions in file must be selected from dropdown menu before upload. All accessions in one file must belong to same genus and match this selection.

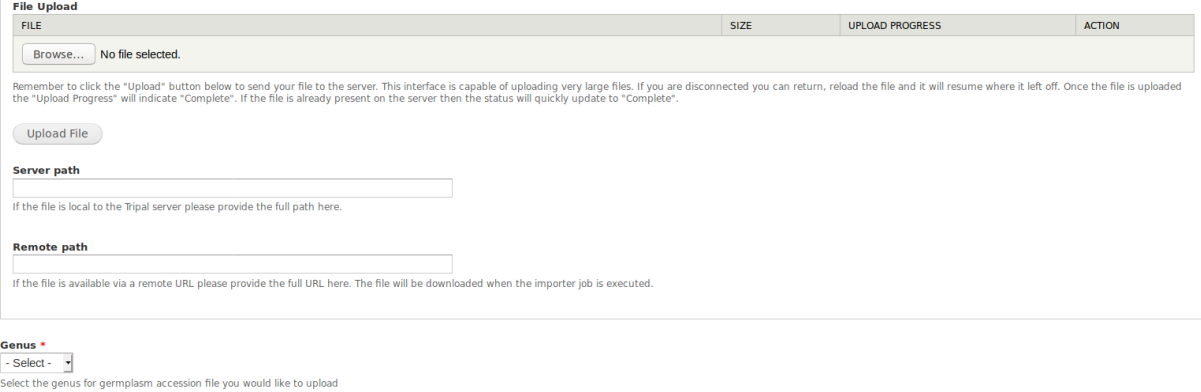

```
(Import File
```
#### **2.2.3 Bulk load germplasm accessions**

As Chado is the data store for Tripal, germplasm accessions will be saved in several [chado tables:](https://laceysanderson.github.io/chado-docs/index.html) cv, cvterm, stock, stockprop, db, dbxref, synonym and stock\_synonym for this importer.

The general idea of how accession information will be saved in database:

• required control vocabularies (CVs) and CV terms will be checked before data loading

- organism of one accession is determined by germplasm genus, species and subtaxa(optional)
- germplasm accession will be loaded into table stock, dexref, and db
- properties will be loaded into table stockprop
- synonyms will be loaded into table synonym and stock\_synonym

A diagram:

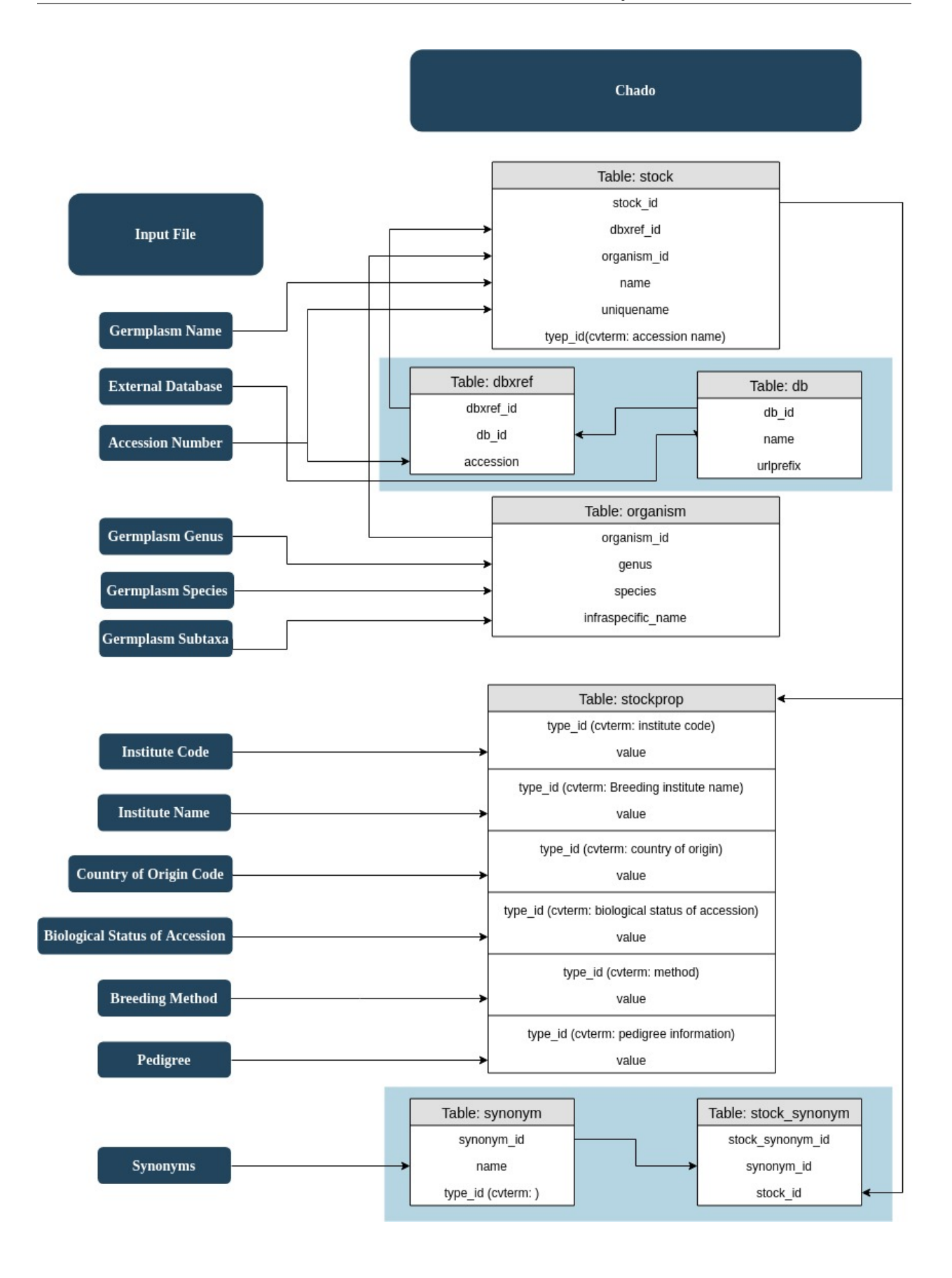

Note: This module uses a specific set of controlled vocabulary terms to identify metadata. Where possible we have used community standard ontologies but in some cases the terms needed were not available. All terms used are compatible with standardized Tripal Content Types.

# CHAPTER 3

## Germplasm Collection

<span id="page-16-0"></span>Provides functionality for supporting germplasm collection (e.g. diversity panels and recombinant inbred lines) including the following:

- Germplasm Collection content type is created automatically.
- Fields:
	- Germplasm List (co\_010\_\_germplasm): Listing of all germplasm in a collection.
	- Project-Related Germplasm Collection (local\_\_project\_germcollection): to link germplasm collections with projects.

### <span id="page-16-1"></span>**3.1 Functionality**

#### **3.1.1 Germplasm Collection Pages**

This module creates a germplasm collection content type which you can configure at Admin > Structure > Tripal Content Types > Germplasm Collection. By default, there will be a name, identifies, type of collection and germplasm list. The germplasm list will show all chado.stock records linked to a given chado.stockcollection record via the chado.stockcollection\_stock table in an ajax-paged list.

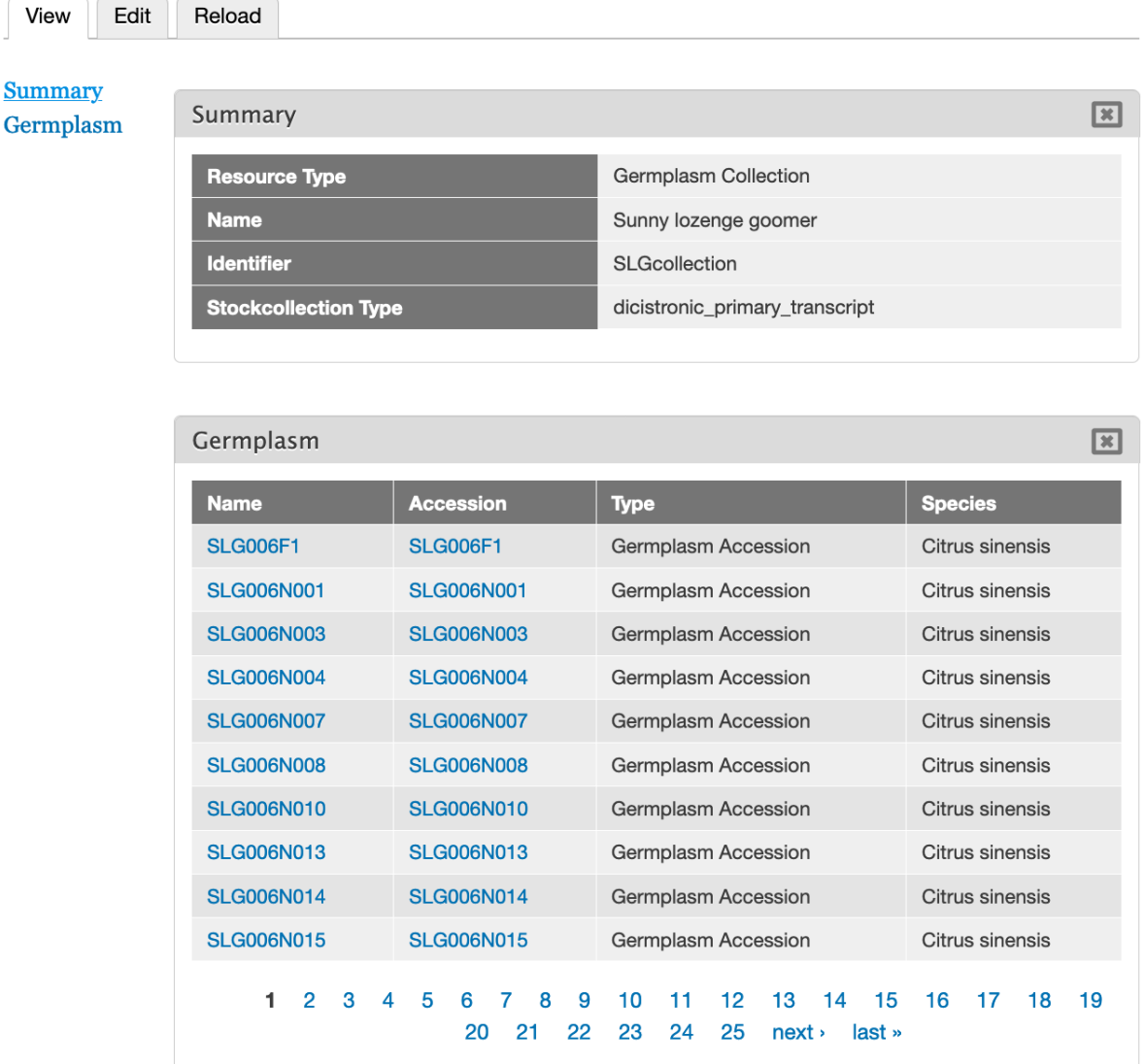

## Sunny lozenge goomer (SLGcollection)

Warning: There is currently no way to link a Germplasm collection with germplasm (chado.stock) through the user interface. Instead, you will need to add records to chado.stockcollection\_stock manually to create the link.

#### **3.1.2 Link Germplasm to Projects**

There is also a field, Project-Related Germplasm Collection (local\_\_project\_germcollection), which links germplasm collections to projects. This can be used to indicated which germplasm are used for a given experiment. The following example shows two germplasm collections linked to a single project.

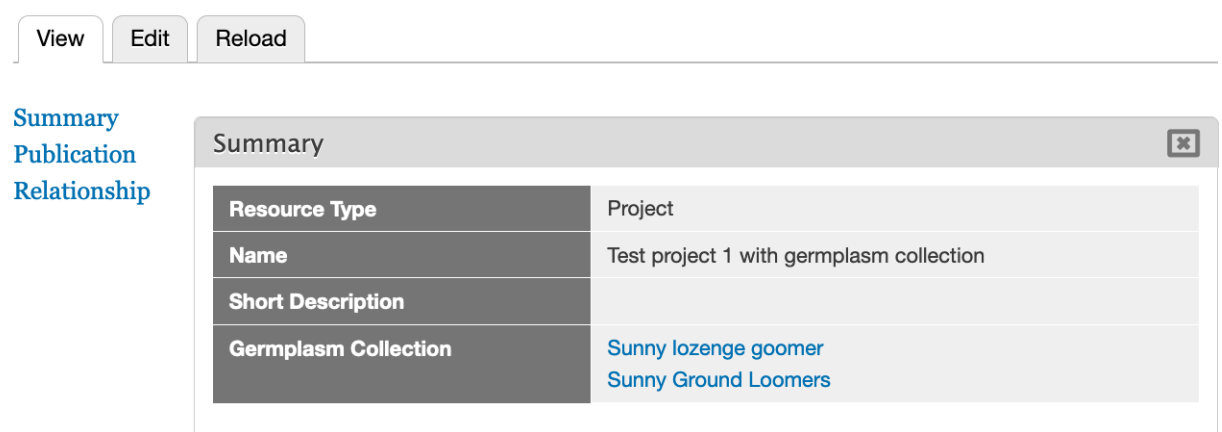

## Test project 1 with germplasm collection

Note: You can add germplasm collections to projects by editing a project and entering the germplasm collection name.

# CHAPTER 4

## Recombinant Inbred Line (RIL) Summary

<span id="page-20-0"></span>Provides functionality for summarizing Recombinant Inbred Lines (RILs) including the following:

- 1. Tabular matrix which summarizes how many RILs are available for each species combination. This is particularly helpful if you have a cultivated and associated wild species for a single genus.
- 2. Listing of all RILs for a specific species combination including information about the number of F2 families for each F-generation.
- 3. ChadoField for RIL pages which summarizes information about the number of F2 families for each F-generation.

## <span id="page-20-1"></span>**4.1 Functionality**

The RIL summary matrix can be found at [mytripalsite.com]/germplasm/summary/[genus]. This is what it looks like for a fake Tripalus example.

## **Tripalus Germplasm Summary**

The following table summarizes the number of germplasm with parents of the specified species. Specifically, the maternal parent species is listed as the column header and the paternal parent species is the row header. Thus intraspecific crosses are shown along the rest of the table.

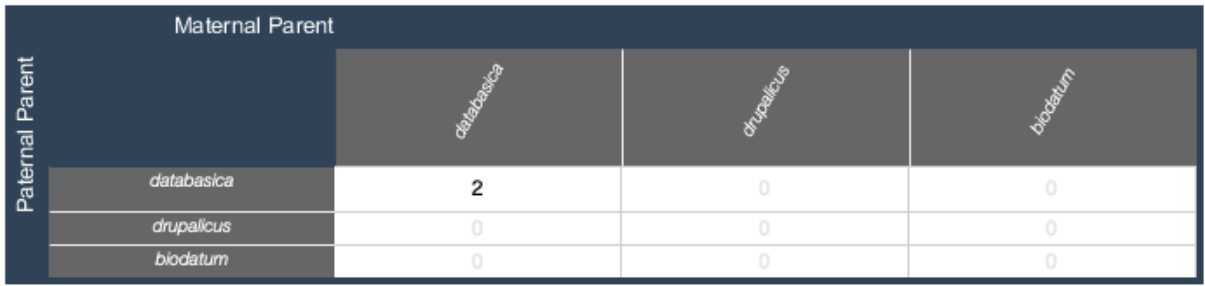

When you click on any of the cells in the RIL summary matrix you are taken to the following listing:

# **Tripalus Germplasm Summary**

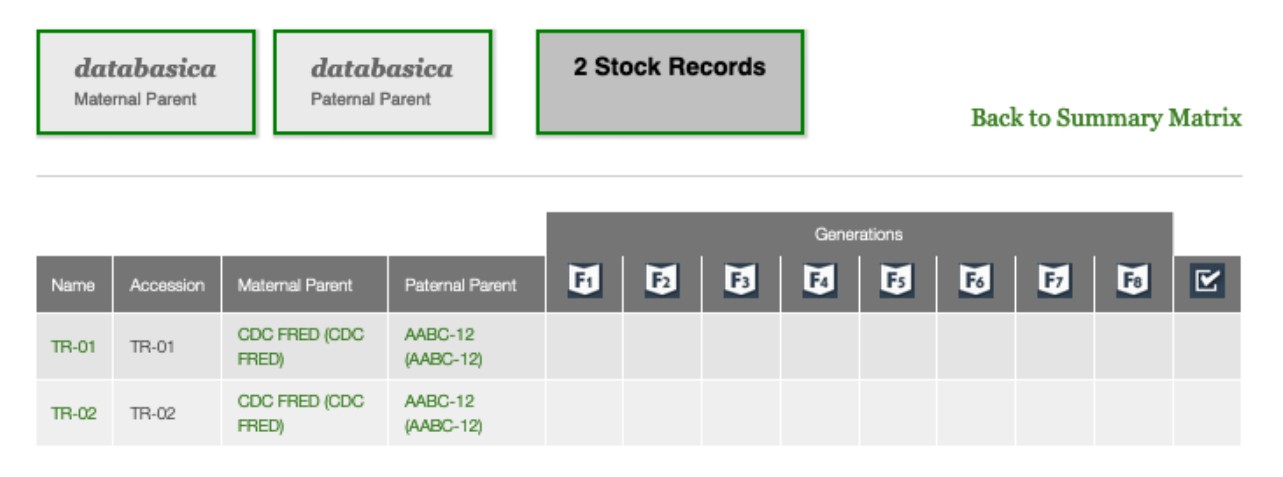

The details for a given RIL can be summarized on the RIL Tripal Content Page using the field provided by this module.

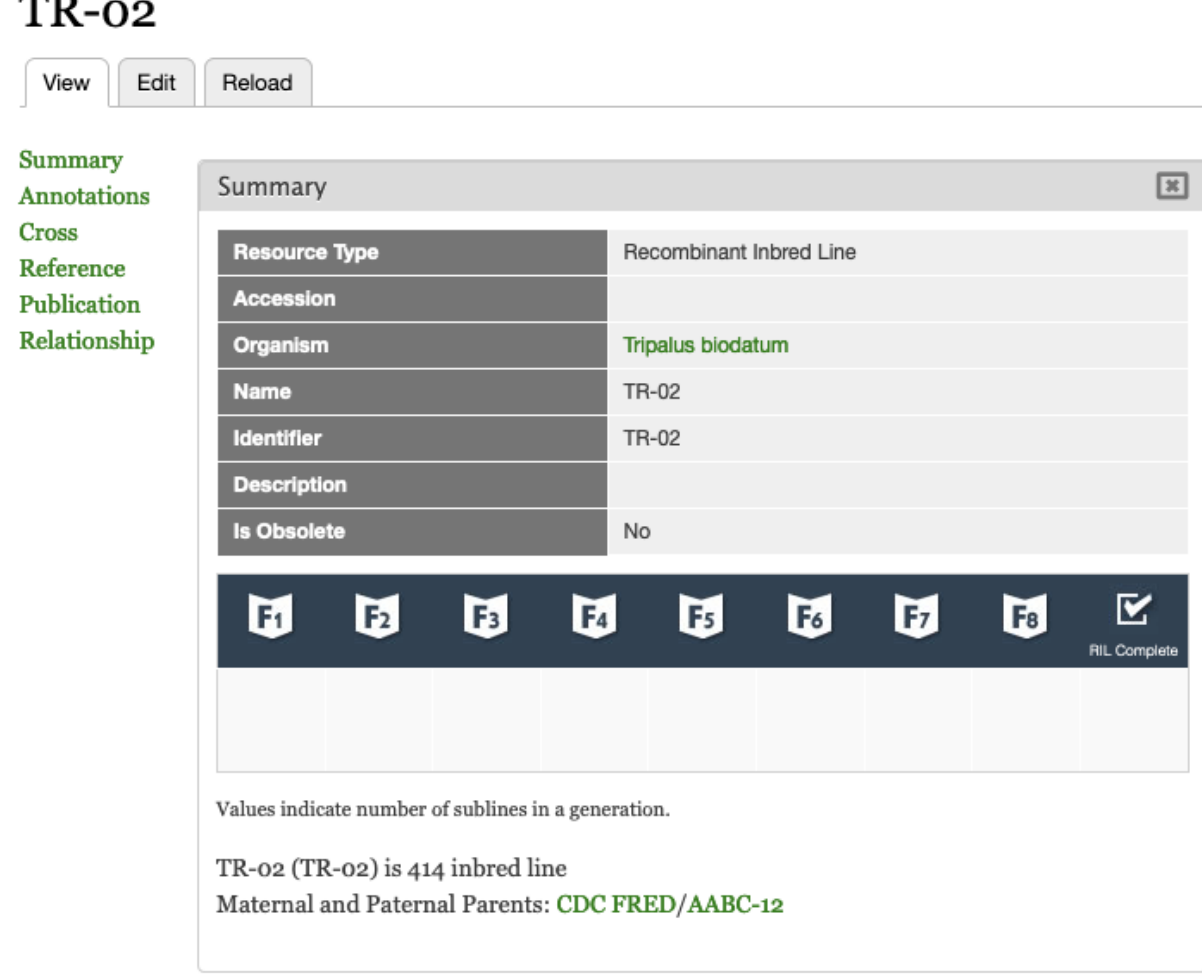

## <span id="page-22-0"></span>**4.2 Adding RILs to the summary**

- 1. Create a Recombinant Inbred Line with the name of your RIL population (e.g. TR-01).
- 2. Create a germplasm line (type doesn't matter; suggested Generated Germplasm (Breeding Line)) with the name of the original cross giving rise to the RIL population (e.g. 1234S) and add a relationship:  $TR-01$ is\_selection\_of 1234S.
- 3. Create parents for the Breeding cross (type does not matter) and related them using the is\_maternal\_parent and is\_paternal\_parent relationship types (e.g. CDC FRED is\_maternal\_parent\_of 1234S and AABC is\_paternal\_parent\_of 1234S).
- 4. Each subline for a RIL (i.e. TR-01-123) should be of type *stock\_type:F2*.

### <span id="page-22-1"></span>**4.3 Adding the summary to RIL pages.**

- 1. Go to Admin > Structure > Tripal Content Types > Recombinant Inbred Lines > Manage Fields.
- 2. Add a new field where the type is Germplasm RIL Summary.

3. Make sure it is not disabled on the Manage Display tab.